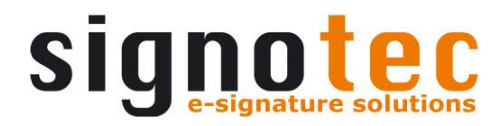

### **signotec Sigma**

# Benutzerhandbuch

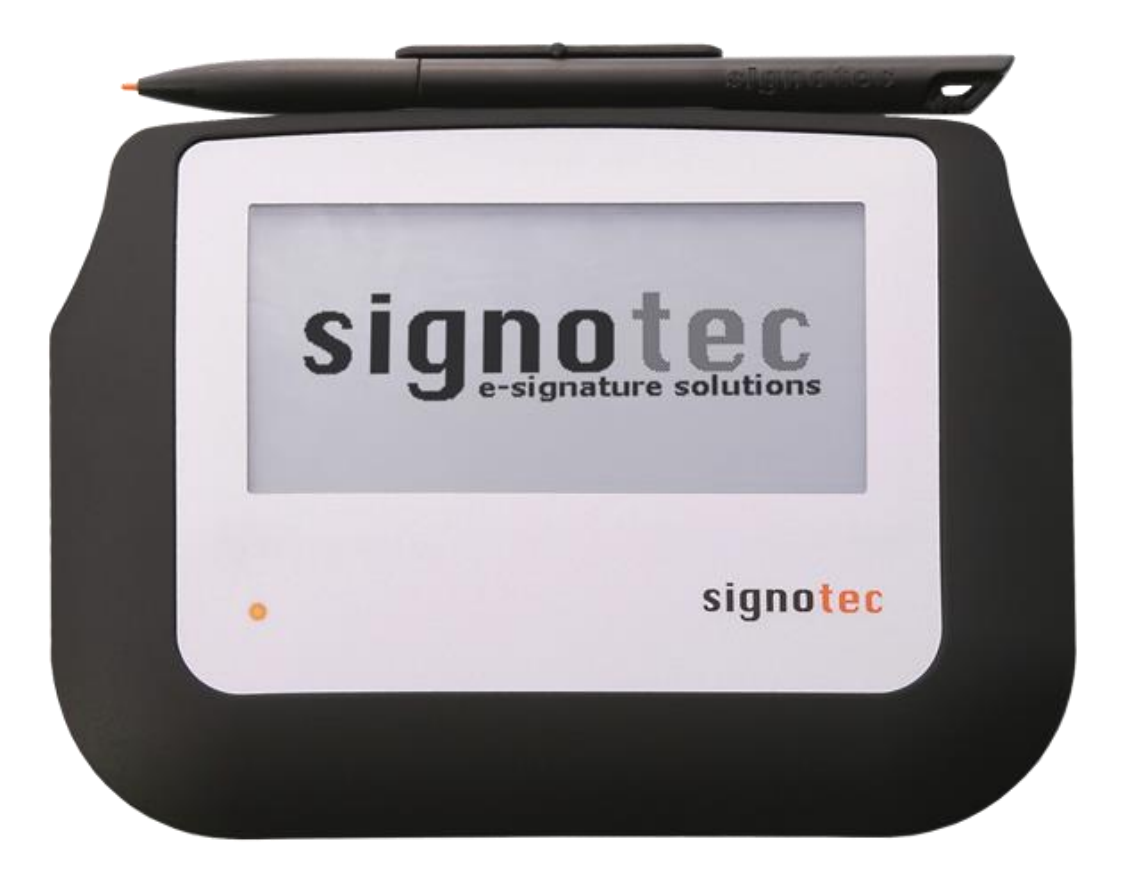

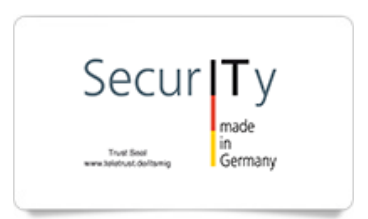

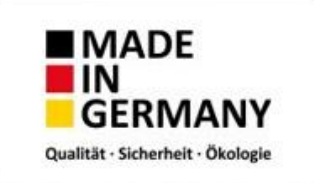

## Inhalt

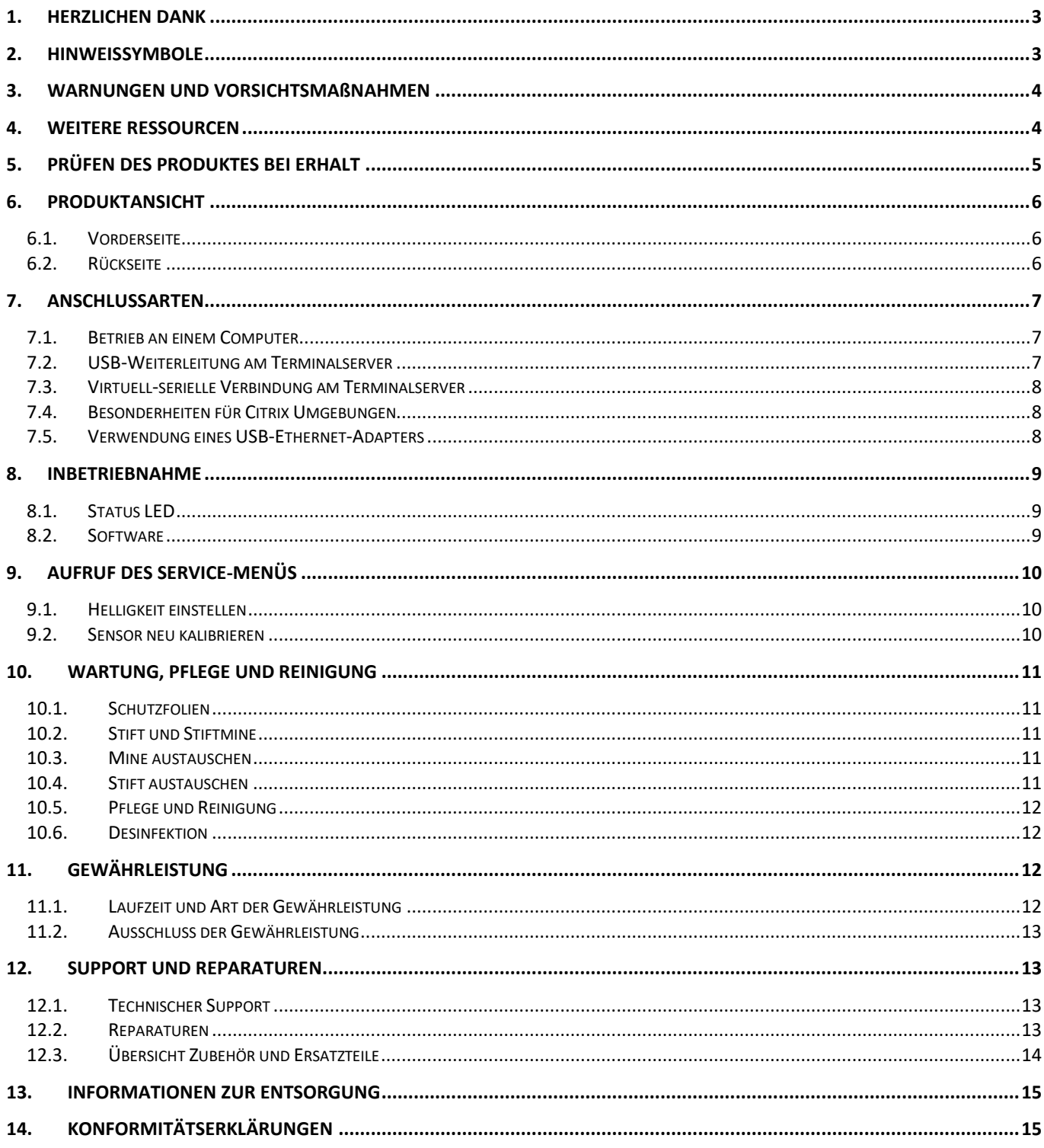

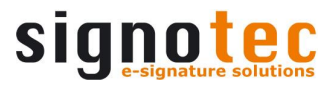

#### <span id="page-2-0"></span>**1. Herzlichen Dank**

Herzlichen Dank, dass Sie sich für ein Produkt von signotec entschieden haben. Sie haben damit eine robuste, langlebige und technologisch hoch entwickelte Lösung erworben, die in diesem Marktsegment unübertroffen ist. Das LCD Unterschriftenpad "signotec Sigma" dient als Eingabegerät für Unterschriften, der präzisen und hochauflösenden Erfassung von Schreibcharakteristiken (Biometrie) und der Anzeige von textbasierten sowie monochromen grafischen Informationen auf dem LC-Display. Durch eben dieses LCD wird die Unterschrift in Echtzeit direkt auf dem Pad visualisiert.

#### <span id="page-2-1"></span>**2. Hinweissymbole**

In diesem Handbuch werden gewisse Situationen, wichtige Hinweise und Informationen durch farbige Symbole besonders hervorgehoben.

**Achtung:** Situationen, die zu Verletzungen, Fehlern oder Beschädigungen führen können.

**Hinweis:** Situationen, in denen gewisse Kompatibilitätshinweise und Informationen beachtet werden sollten.

**Tipp:** Hinweise und Verwendungstipps.

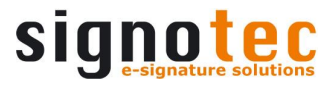

#### <span id="page-3-0"></span>**3. Warnungen und Vorsichtsmaßnahmen**

Dieses Handbuch enthält Detailinformationen über die Installation und Inbetriebnahme des signotec Unterschriftenpads. Die folgenden Kapitel beschreiben den Geräteaufbau, die Inbetriebnahme, die Konfiguration sowie die ordnungsgemäße Wartung des Gerätes.

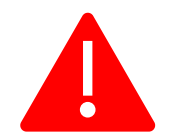

Lesen Sie bitte **vor Inbetriebnahme und Verwendung** des Gerätes dieses Handbuch aufmerksam durch, sodass eine sichere Handhabung gewährleistet werden kann.

Bevor Sie starten, beachten Sie bitte alle Informationen sowie Warn- und Sicherheitshinweise, um von der Langlebigkeit des Produkts in vollem Umfang profitieren zu können. Bei Nichtbeachtung erlischt Ihr Gewährleistungsanspruch und signotec übernimmt keine Verpflichtung für die Reparatur oder den Ersatz des Gerätes.

- Das Unterschriftenpad wurde primär für die Nutzung in einer Büroumgebung sowie für den Einsatz an Schalterbereichen konzipiert und in eben dieser Betriebsumgebung umfangreich getestet. Die Nutzung innerhalb anderer Anwendungsbereiche kann das Gerät beschädigen und geschieht auf Risiko des Benutzers.
- Das Pad ist nicht wasserdicht oder explosionssicher und extreme Temperaturschwankungen sind zu vermeiden. Setzen Sie das Produkt nicht in sehr staubigen Umgebungen ein.
- Achten Sie darauf, dass das Display nicht verkratzt und stellen Sie keine scharfen oder schweren Gegenstände auf das Gerät. Vermeiden Sie heftige Erschütterungen (z. B. durch Stöße oder Fallenlassen) des Produkts, um Beschädigungen an Bauteilen zu verhindern.
- Wenn die Stiftspitze scharf oder kantig wird, kann die Oberfläche des Bildschirms beschädigt werden. Ersetzen Sie die Stiftspitze oder -mine, sobald Verschleißerscheinungen auftreten.
- Setzen Sie das Produkt niemals elektrostatischen Entladungen mit hoher Spannung oder dem Aufbau von elektrostatischer Ladung am LCD-Bildschirm aus. Dadurch können am LCD-Bildschirm vorübergehend Flecken entstehen. Für den Fall, dass Flecken auftreten, lassen Sie das Display des Produkts eingeschaltet. Die Flecken sind nach wenigen Stunden wieder verschwunden.
- Das Unterschriftenpad und der mitgelieferte Stift wurden für ihre gemeinschaftliche Verwendung entwickelt. Verwenden Sie diese beiden Komponenten des Produkts getrennt, so erlischt Ihr Anspruch auf Gewährleistung.
- Berühren Sie im Falle einer Beschädigung des LCD-Bildschirms unter KEINEN UMSTÄNDEN die möglicherweise austretende Flüssigkeit. Diese Flüssigkeit kann zu Hautreizungen führen. Falls die Flüssigkeit dennoch mit Haut, Augen oder Mund in Berührung kommt, spülen Sie die betreffende Stelle sofort mindestens 15 Minuten lang unter fließendem Wasser ab. Suchen Sie bei Kontakt mit Augen und Mund außerdem einen Arzt auf.

#### <span id="page-3-1"></span>**4. Weitere Ressourcen**

Neben dem Benutzerhandbuch stellt signotec auch weitere Informationen, wie z. B. Produktbeschreibungen und technische Datenblätter online zur Verfügung. Wenden Sie sich für weitere Downloads und Informationen an Ihren Händler oder besuchen Sie [www.signotec.com.](http://www.signotec.com/)

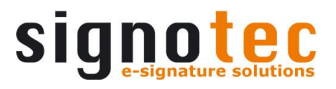

#### <span id="page-4-0"></span>**5. Prüfen des Produktes bei Erhalt**

Prüfen Sie unmittelbar bei bzw. nach der Entgegennahme des Produktes, ob alle zugehörigen Komponenten geliefert wurden. Sollte eine Komponente fehlen, defekt oder sichtbar beschädigt sein, wenden Sie sich bitte binnen eines Werktages an signotec oder den autorisierten Händler, über den Sie das Produkt bezogen haben. Sollten Sie nicht binnen der Frist ab Erhalt des Produkts eine fehlende, defekte oder sichtbar beschädigte Komponente reklamieren, gilt das Produkt als ordnungsgemäß abgenommen und es bleibt im alleinigen Ermessen des Händlers, fehlende, defekte oder beschädigte Komponenten nach dieser Frist nachzuliefern oder auszutauschen. Es obliegt Ihnen (als Kunde), die Nichtkonformität der Lieferung bei Erhalt des Produkts nachzuweisen.

Der Lieferumfang Ihres Unterschriftenpads umfasst:

- Unterschriftenpad signotec Sigma
- Stift mit eingelegter Mine *(mit Kordel am Pad befestigt)*
- USB-Kabel *(fest am Pad montiert)*
- Transportschutztasche (optional)

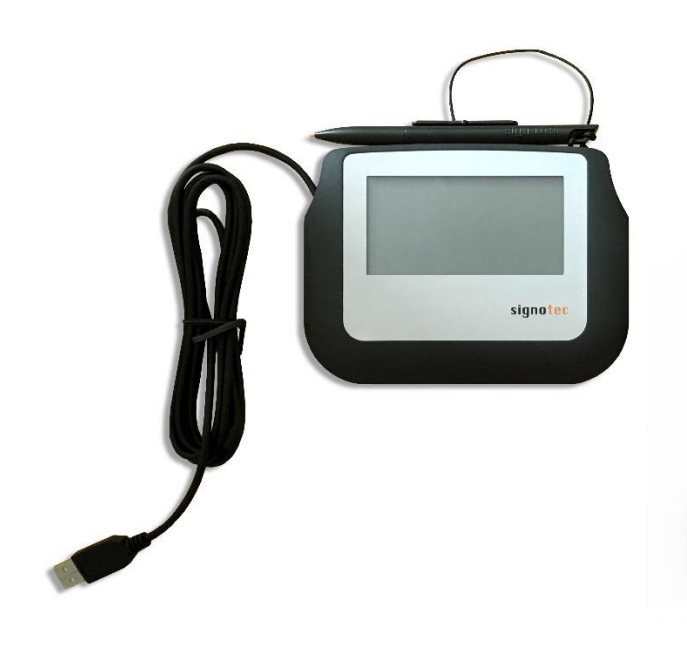

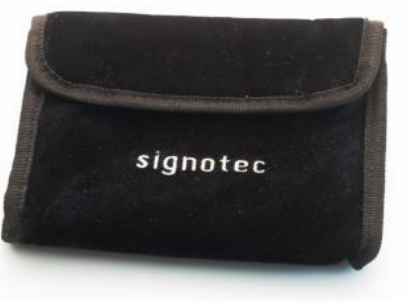

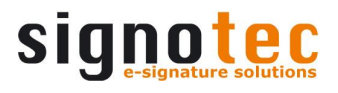

#### <span id="page-5-0"></span>**6. Produktansicht**

#### <span id="page-5-1"></span>**6.1. Vorderseite**

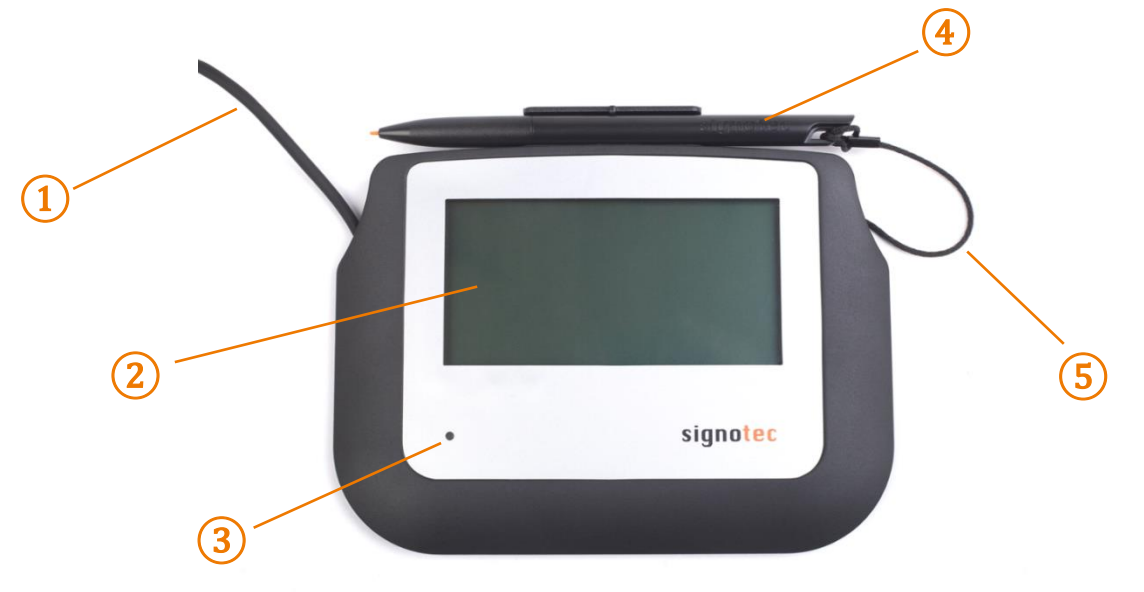

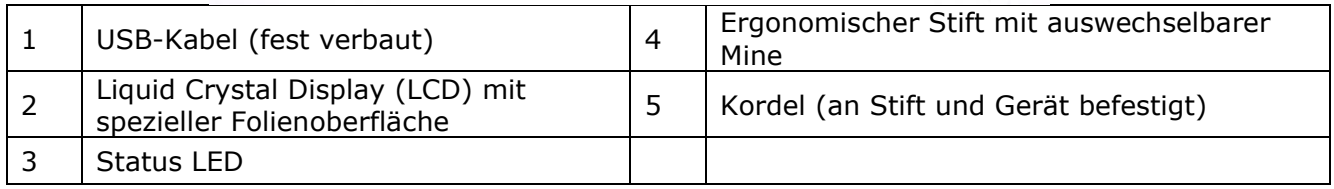

#### <span id="page-5-2"></span>**6.2. Rückseite**

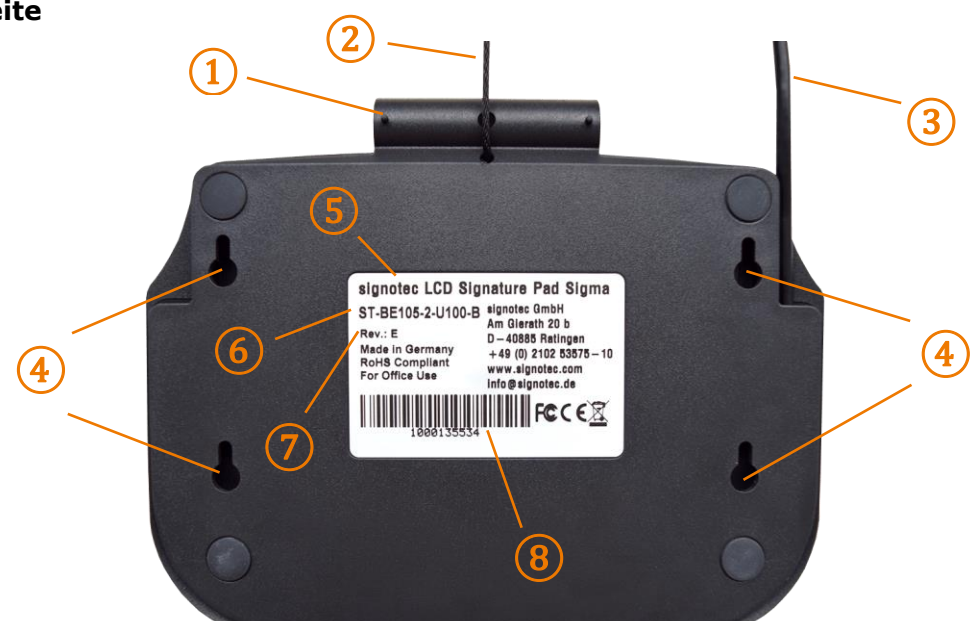

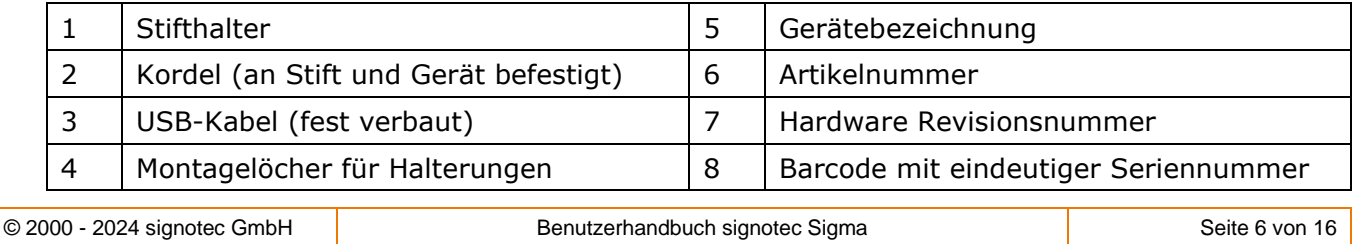

#### <span id="page-6-0"></span>**7. Anschlussarten**

Das Unterschriftenpad signotec Sigma ist in verschiedenen Anschlussarten erhältlich. Verfügbar sind sowohl eine HID-USB- als auch eine vCOM (FTDI)- Variante zur Nutzung im virtuell-seriellen Modus. Das HID-USB Gerät *(Art.-Nr. endet mit "U100*") ist für den lokalen Betrieb an einem Computer geeignet. Ein Gerät mit integriertem USB-Seriell-Wandler (FTDI) (Art.-Nr. endet mit "FT100") wird als serielles Gerät erkannt und ist somit über einen COM-Port ansprechbar. Diese Geräte sind speziell für Terminalserverumgebungen konzipiert, um das Gerät als lokale Ressource nutzen zu können.

**Hinweis:** Ein Gerät mit FTDI arbeitet immer im seriellen (vCOM) Modus, ein Standardgerät stets im HID-USB Modus. Ein Umschalten der Modi ist beim signotec Sigma nicht möglich.

#### <span id="page-6-1"></span>**7.1. Betrieb an einem Computer**

Für den Einsatz an einem Computer mit lokalem Betriebssystem empfehlen wir die Verwendung eines Unterschriftenpads im HID-USB- oder WinUSB Modus. Betreiben Sie das Gerät unter Windows 8.1 , empfehlen wir die Installation des signotec HID-Treibers. Dieser Treiber deaktiviert die (Windows-) Stromsparfunktion für die signotec Unterschriftenpads, welche sich nachteilig auf die Geräte auswirken kann und z. B. das Gerät von Zeit zu Zeit ausschaltet. Der Treiber wird mit allen gängigen signotec Softwareprodukten automatisch installiert. Alternativ kann dieser auf [www.signotec.com](http://www.signotec.com/) heruntergeladen werden.

#### <span id="page-6-2"></span>**7.2. USB-Weiterleitung am Terminalserver**

Um diese Funktion an einem Windows Terminalserver mit RDP (Remote Desktop) zu nutzen, sind folgende Schritte erforderlich:

- a. Am Windows Terminalserver muss in den Serverrollen der Remotedesktopdienst "Remotedesktop-Sitzungshost" installiert sein.
- b. Am Client muss die folgende Gruppenrichtlinie aktiviert werden: *"Computer / Administrative Vorlagen / Windows-Komponenten / Remotedesktopdienste / Remotedesktopverbindungs-Client / RemoteFX USB-Geräteumleitung / RDP-Umleitung für andere unterstützte RemoteFX USB-Geräte auf diesem Computer zulassen"*.
- c. Zum Übernehmen der Einstellungen muss ein Update der Gruppenrichtlinien ("gpudpate /force") ausgeführt und ein Neustart vollzogen werden.
- d. Beim Aufbau der Remoteverbindung muss im RDP-Client in den Optionen unter "Ressourcen" unter "Weitere..." der Haken bei "Andere unterstütze RemoteFX-USB-Geräte" gesetzt werden.
- e. Nach erfolgreicher Verbindung sollte in der Verbindungszeile der Remotesitzung ein zusätzliches Symbol zu sehen sein, mit dem die verfügbaren und weitergeleiteten Geräte angezeigt werden.

#### **b) Citrix**

Bei der Verwendung aktueller Citrix Versionen, z. B. über den Citrix Receiver, können die lokalen Geräte zur Weiterleitung ausgewählt werden. Diese sind am Citrix Desktop auch über den Bereich "Geräte" erreichbar und können aktiviert oder deaktiviert werden.

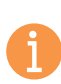

**Hinweis:** Die Verbindung per USB-Redirection wird grundsätzlich unterstützt, bietet in manchen Systemumgebungen aber nur eine sehr geringe oder unzureichende Verbindungsgeschwindigkeit. In diesem Fall wird die Verwendung von virtuell-seriellen oder Ethernet-Verbindungen empfohlen.

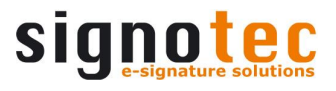

#### <span id="page-7-0"></span>**7.3. Virtuell-serielle Verbindung am Terminalserver**

Für den Betrieb in einem Windows Terminalserver- oder einem Citrix-Umfeld können Unterschriftenpads über eine serielle Schnittstelle verwendet werden.

- a) Ein Gerät mit integriertem USB-Seriell-Wandler (FTDI) *(Art.-Nr. endet mit "FT100")* kann über einen virtuellen COM-Port angesprochen werden, mit Hilfe dessen der serielle Port simuliert wird. Das Gerät ist somit als lokale Ressource an einem Terminalserver verwendbar. Für die Verwendung muss der standardisierte FTDI-Treiber auf dem Client installiert sein.
- b) Für Geräte ohne integrierten USB-Seriell-Wandler (FTDI) steht der kostenpflichtige "signotec virtueller COM-Port Treiber" zur Verfügung. Dieser Treiber ist für Windows und Linux verfügbar und wandelt das angeschlossene USB Gerät in einen virtuellen COM-Port um.

#### <span id="page-7-1"></span>**7.4. Besonderheiten für Citrix Umgebungen**

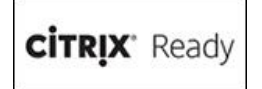

In Citrix Umgebungen gibt es eine alternative Verbindungsmethode für signotec Unterschriftenpads. Die "Virtual Channel" Technologie ermöglicht es Ihnen, Unterschriftenpads ohne COM-Port-Mapping am Server zu verwenden. Die Technologie ist zudem nicht auf die Verwendung von Geräten mit virtuellem COM-

Port beschränkt, sondern unterstützt auch native HID- und WinUSB Geräte. Außerdem bietet die Virtual Channel Verbindung eine deutlich bessere Performance und Stabilität und ist somit für kompatible Citrix-Umgebungen die empfohlene Verbindungsart.

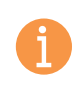

**Hinweis:** Es wird der signotec Virtual Channel Treiber auf dem Client benötigt. Der Treiber ist für diverse Systeme (z. B. IGEL und Rangee Clients) ab Werk verfügbar. Sollte dies nicht der Fall sein, muss der Treiber kostenpflichtig erworben werden.

#### <span id="page-7-2"></span>**7.5. Verwendung eines USB-Ethernet-Adapters**

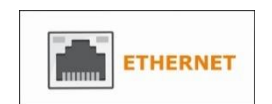

Unterschriftenpads im HID- oder WinUSB Modus können auch mit dem signotec USB-Ethernet-Adapter verbunden werden. Auf diese Weise kann das Gerät über IP im Netzwerk eingebunden werden und ist somit z. B. auch über mehrere Arbeitsplätze hinweg verfügbar. In Terminalserverumgebungen kann

die Verbindung über IP zudem eine Verbesserung der Performance mit sich bringen. Mehr Informationen finden Sie in der Beschreibung des Netzwerkadapters.

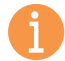

**Hinweis:** Der USB-Ethernet-Adapter ist nur mit Geräten im USB-Modus kompatibel und demnach nicht mit Geräten, die im virtuell-seriell Modus arbeiten.

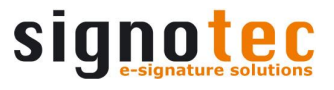

#### <span id="page-8-0"></span>**8. Inbetriebnahme**

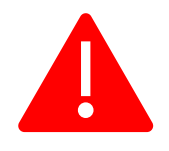

Bitte installieren Sie alle **benötigten Treiber** auf Ihrem System, **bevor** Sie das Gerät anschließen. Die meisten Treiber sind bei der Installation von signotec APIs und anderen Softwareprodukten (z. B. signoSign/2) enthalten. Andernfalls stehen diese unter [www.signotec.com](http://www.signotec.com/) zur Verfügung.

Das Gerät verfügt über ein fest eingebautes Kabel mit einem standardisierten USB-Typ-A-Stecker. Über das Kabel werden der Datenverkehr und die Stromversorgung sichergestellt. Dieser Stecker muss mit einem freien USB-Anschluss des Computers oder einem signotec USB-Ethernet-Adapter verbunden werden.

Bitte verbinden Sie das Kabel unter Berücksichtigung aller notwendigen Sicherheitsvorkehrungen hinsichtlich anderer Geräte oder Personen. Das Kabel sollte dabei so geführt werden, dass es unter keinen Umständen dauerhaft auf Spannung steht. Stellen Sie keine schweren Gegenstände auf das Kabel, knicken Sie das Kabel nicht wiederholt und üben Sie keinen starken Druck auf die Kabelanschlüsse aus. Eine solche unsachgemäße Belastung des Kabels oder der Anschlussbuchsen kann zu einem Kabelbruch oder Beschädigungen an Gerätekomponenten oder Ihrem Computer führen. Schäden, die auf einen solchen Ursprung zurückzuführen sind, werden nicht von der Gewährleistung abgedeckt.

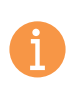

**Hinweis:** Bitte verwenden Sie nur das mitgelieferte Kabel oder entsprechende Ersatzteile von signotec, um eine korrekte Funktion zu gewährleisten. Der USB-Standard sieht hierbei eine maximale Kabellänge von 3 Metern vor. Für längere Kabel kann signotec keine Funktion gewährleisten.

#### <span id="page-8-1"></span>**8.1. Status LED**

Auf der Vorderseite des Unterschriftenpads befindet sich eine 2-farbige Status LED:

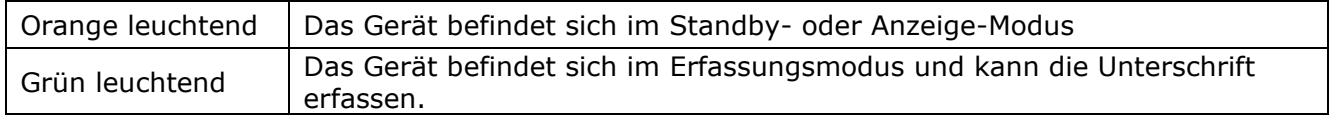

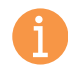

**Hinweis:** Diese Angaben entsprechen dem Standardverhalten der LED. Über das API kann die LED individuell gesteuert werden und somit ggf. ein abweichendes Verhalten aufweisen. In diesem Falle wenden Sie sich bitte an den Softwarehersteller.

#### <span id="page-8-2"></span>**8.2. Software**

Die alleinige Installation von Treibern ermöglicht noch nicht die Nutzung aller Gerätefunktionen. Um ein Unterschriftenpad zu nutzen, benötigen Sie auch immer eine Software, die mit dem Gerät kommuniziert. Steht Ihnen keine Software zur Verfügung, die das signotec Unterschriftenpad unterstützt, so können Sie auf die signotec Standardsoftwareprodukte zurückgreifen. Eine Übersicht der signotec Produkte finden Sie online unter [www.signotec.com.](http://www.signotec.com/)

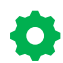

**Tipp:** Für eine rechtskonforme und beweissichere Unterschrift von PDF-Dokumenten empfehlen wir die Software "signoSign/2".

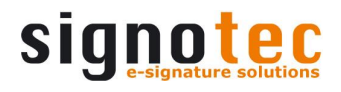

#### <span id="page-9-0"></span>**9. Aufruf des Service-Menüs**

Um in das Service-Menü des Gerätes zu gelangen, trennen Sie die Verbindung zwischen dem Pad und der Stromversorgung. Berühren Sie mit dem Stift die **rechte obere Ecke** des Displays. Während Sie den Stift halten, schließen Sie das Pad wieder an die Stromversorgung an. Nach dem Bootvorgang leuchtet die LED orange und das Service-Menü wird gestartet. Die Bedienung erfolgt mit dem mitgelieferten Stift.

**CO** 

**Tipp:** Alternativ können Sie das Servicemenü auch mit API-Methoden oder der Anwendungssoftware signoSign/2 öffnen.

#### <span id="page-9-1"></span>**9.1. Helligkeit einstellen**

Die Regulierung der Helligkeit des Displays erfolgt über das Service-Menü. Tippen Sie mit dem Stift auf die gewünschte Einstellung. Nachdem Sie die Anpassung der Helligkeit vorgenommen haben, können Sie die Einstellungen durch das Antippen des Hakens übernehmen. Das Pad startet anschließend neu.

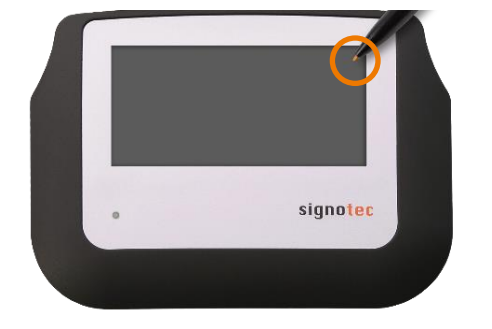

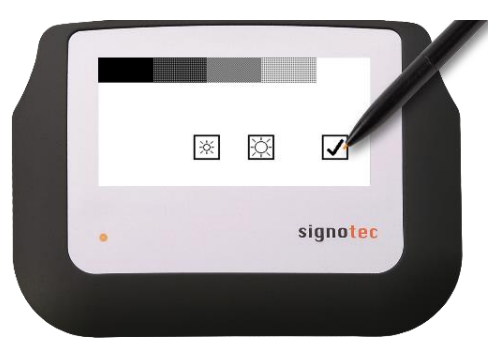

**Hinweis:** Das Service-Menü und die Einstellung der Displayhelligkeit ist beim signotec Sigma nur bei Modellen mit Hintergrundbeleuchtung ver-

fügbar (Art.-Nr. beginnt mit "ST-BE105-").

#### <span id="page-9-2"></span>**9.2. Sensor neu kalibrieren**

Sollte sich die Unterschrift einmal nicht exakt unter der Stiftspitze befinden, so können Sie den Sensor neu kalibrieren.

**Tipp:** Die Geräte werden von signotec ab Werk vorkalibriert. Eine Kalibrierung des Sensors ist nur unter besonderen Umständen oder im Fehlerfall notwendig.

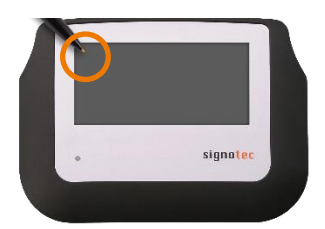

Trennen Sie die Verbindung zwischen dem Pad und der Stromversorgung. Berühren Sie mit dem Stift die **linke obere Ecke** des Displays. Während Sie den Stift halten, schließen Sie das Pad wieder an die Stromversorgung an.

*Alternativ lässt sich die Kalibrierung auch mit API-Methoden oder der Anwendungssoftware signoSign/2 öffnen.*

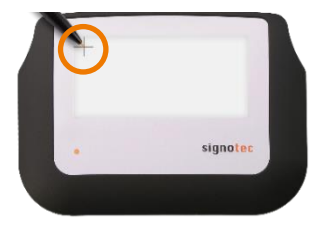

Nach dem Bootvorgang leuchtet die LED orange. Im linken oberen Bereich des Displays werden zwei sich kreuzende schmale Linien auf einem weißen Hintergrund angezeigt.

Tippen Sie mit dem Stift in die Mitte der sich kreuzenden Linien.

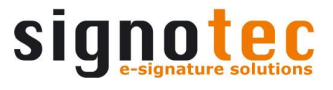

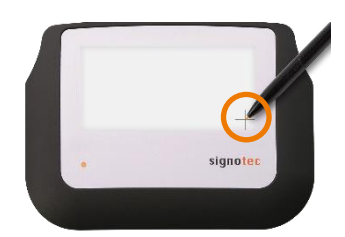

Im Anschluss daran erscheint das gleiche Kreuz rechts unten. Tippen Sie das Kreuz ebenfalls kurz an.

Nun ist die Kalibrierung abgeschlossen. Das Pad startet neu.

#### <span id="page-10-0"></span>**10. Wartung, Pflege und Reinigung**

Die signotec Unterschriftenpads sind grundsätzlich frei von Wartung. Es müssen keine technischen Bauteile regelmäßig oder in Abhängigkeit der Nutzung ausgetauscht werden. Um die Lebensdauer des Gerätes so weit wie möglich zu erhöhen, sollten Sie das Gerät sorgfältig handhaben, regelmäßig pflegen und Zubehörteile bei Verschleißerscheinungen zeitnah austauschen.

#### <span id="page-10-1"></span>**10.1. Schutzfolien**

Für das signotec Sigma und signotec Omega bietet signotec als Zubehör spezielle Displayschutzfolien an. Diese Folien sind optional im 3er-Pack erhältlich und können nachträglich auf der Sensoroberfläche aufgebracht werden. Sobald eine Folie Verschleißerscheinungen aufweist, kann diese einfach gegen eine neue getauscht werden. Die Folie bietet somit einen zuverlässigen und langfristigen Schutz vor Kratzern und Verschmutzung des Sensors.

**Tipp:** Die Schutzfolien können gegen Aufpreis auch ab Werk aufgebracht werden.

#### <span id="page-10-2"></span>**10.2. Stift und Stiftmine**

Die signotec Pads verfügen über einen robusten und wartungsfreien Stift ohne Batterien. Durch seine realistische Größe und die federnde Stiftmine vermittelt er ein optimales Schreibgefühl. Der Stift kann im vorhandenen Stifthalter befestigt werden. Bei Auslieferung ist der Stift mit einer hochwertigen Kordel am Gerät befestigt, sodass dieser nicht verloren gehen kann.

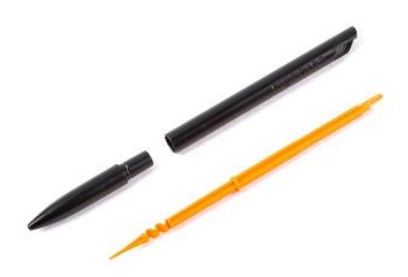

#### <span id="page-10-3"></span>**10.3. Mine austauschen**

Zum Tauschen der Mine ziehen Sie einfach den Stift auseinander und entfernen die alte Mine. Legen Sie die neue Mine in den Stift und stecken Sie diesen anschließend wieder zusammen. Bitte achten Sie beim Einlegen der Mine darauf, dass die untere Seite der Mine korrekt in die Aussparung am Stiftende eingeführt wird. Andernfalls kann der Kopf des Stifts nicht richtig montiert werden, sodass eine Beschädigung der Mine oder des Gehäuses möglich wäre.

#### <span id="page-10-4"></span>**10.4. Stift austauschen**

Um den Stift auszutauschen, sind nur wenige Handgriffe notwendig. Die Kordel ist mit einer Lasche an der Öse des Stifts festgeknotet. Die Lasche befindet sich am Stiftende und wird mit einem kleinen Metallstück vom Rest der Kordel getrennt. Ziehen Sie die Lasche mit dem Metallstück in Richtung Gerät, sodass diese einen möglichst großen Abstand zum Stift erreicht. Anschließend können Sie den Stift durch die kleine Lasche führen, sodass sich der Knoten löst. Die Kordel wird nun durch die Öse am Stift gezogen. Um einen neuen Stift an der Kordel zu befestigen, gehen Sie in umgekehrter Reihenfolge vor.

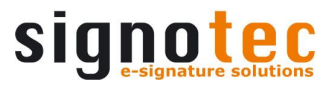

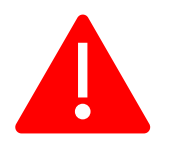

**Achtung:** Ein unsachgemäßer Tausch von Teilen und Verwendung von Zubehör aus unautorisierten Quellen können zu Beschädigungen führen, die nicht Bestandteil der Gewährleistung sind.

#### <span id="page-11-0"></span>**10.5. Pflege und Reinigung**

Reinigen Sie Ihr Gerät regelmäßig. Staub- und Schmutzpartikel können auf der Sensorfolie oder dem Glas sowie dem Stift Rückstände bilden und die Oberfläche übermäßig abnutzen. Das regelmäßige Säubern der Oberflächen und des Stiftes trägt zu einer Verlängerung der Lebensdauer bei. Die normale Abnutzung der Oberfläche oder des Stiftes stellt dabei keinen Gewährleistungsanspruch dar.

Trennen Sie das Gerät von der Stromquelle, vom Computer und von sonstigen ggf. angeschlossenen Geräten. Verwenden Sie ein angefeuchtetes oder trockenes, weiches Tuch zur Reinigung des Stiftes. Verwenden Sie zur weiteren Reinigung von Display und Verschalung ein antistatisches, leicht angefeuchtetes und fusselfreies Tuch. Üben Sie nur sanften Druck auf die Oberflächen des Gerätes aus und achten Sie darauf, dass sich auf der Oberfläche keine Nässe bildet oder in ggf. vorhandene Fugen gelangt. Verwenden Sie keine Fenster- oder Haushaltsreiniger, Sprays, Lösungsmittel, Ammoniaklösungen, Scheuermittel oder Reinigungsmittel mit Wasserstoffperoxid für die Reinigung des Geräts. Sprühen Sie Reinigungsmittel nicht direkt auf das Gerät.

Alle Schäden, die z. B. durch Benutzung eines falschen Reinigungsmittels und/oder während der Reinigung entstehen bzw. entstanden sind, werden nicht durch die Gewährleistung abgedeckt.

#### <span id="page-11-1"></span>**10.6. Desinfektion**

Sie können ein Wischtuch mit 70-prozentigem Isopropylalkohol oder 75-prozentigem Ethylalkohol verwenden, um die Oberflächen und Stifte vorsichtig abzuwischen. Verwenden Sie keine Produkte, die Bleichmittel oder Wasserstoffperoxid enthalten. Vermeiden Sie, dass Feuchtigkeit in eine Öffnung gelangt, und tauchen Sie Ihr Gerät nicht in Reinigungsmittel ein.

#### <span id="page-11-2"></span>**11. Gewährleistung**

Die signotec GmbH behebt innerhalb der Gewährleistungszeit unentgeltlich alle Mängel am Produkt, welche durch Verarbeitungsfehler oder Materialfehler verursacht werden. Es liegt dabei im Ermessen von signotec, einzelne Teile oder das ganze Produkt zu reparieren oder auszutauschen. Der Austausch kann durch neue oder reparierte Teile sowie ein neues oder repariertes Produkt erfolgen. Reparierte Teile oder Produkte müssen funktional dem neuwertigen Produkt entsprechen. Die reparierten Teile oder Produkte erhalten lediglich die Restlaufzeit des ursprünglichen Gewährleistungszeitraums. Die ausgetauschten oder defekten Teile gehen in das Eigentum von signotec über.

#### <span id="page-11-3"></span>**11.1. Laufzeit und Art der Gewährleistung**

- a) Mit dem Kauf eines signotec Geräts erhalten Sie eine zweijährige "Bring-In" Gewährleistung ab Kaufdatum. Ausschlaggebend hierfür ist das Rechnungsdatum. Die Gewährleistungsfrist gilt für den Erstkunden und ist nicht auf Wiederverkäufe übertragbar.
- b) Es handelt sich um eine "Bring-In" Gewährleistung. Ein Vorabaustausch ist kein Bestandteil dieser Gewährleistung und ist auf Wunsch gesondert zu vereinbaren. Die Kosten und zusammenhängenden Risiken des Transports werden von signotec nicht übernommen.
- c) Beim Kauf des Produkts besteht die Möglichkeit, eine Verlängerung der Gewährleistungszeit auf bis zu 5 Jahre zu erwerben. Diese Option besteht einmalig bei Bestellung der Ware. Eine nachträgliche Verlängerung ist nicht möglich.

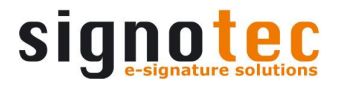

#### <span id="page-12-0"></span>**11.2. Ausschluss der Gewährleistung**

Von der Gewährleistung ausgenommen sind unter anderem:

- a) Regelmäßige Wartung und Reparatur oder Austausch von Verschleißteilen, wie z. B. Stift, Stiftmine oder Sensoroberfläche;
- b) Kompatibilitätsprobleme, die sich aus Hard- und Software oder Konfigurationen der technischen Systemumgebung ergeben;
- c) Schäden oder Defekte, die durch Veränderungen, Anpassungen oder sonstige Modifikationen des Originalprodukts entstanden sind und nicht von signotec autorisiert wurden;
- d) Unsachgemäßer Gebrauch, einschließlich und nicht abschließend:
	- Schäden oder Defekte, die durch Nichtbeachtung der Pflegehinweise verursacht wurden, wie z. B. Verwendung eines falschen Reinigungsmittels;
	- Schäden oder Defekte, die durch Gebrauch, Betrieb oder Handhabung des Produkts verursacht wurden, die nicht dem vorgesehenen Einsatzzweck und -ort entsprechen;
	- Schäden oder Defekte, die durch falsche oder unsachgemäße Installation des Geräts entstanden sind;
	- Verwendung von Zubehör, Zusatzgeräten oder anderen Produkten, die nicht von signotec zugelassen sind;
	- Reparaturen und Reparaturversuche durch Personen, die nicht von signotec autorisiert wurden.

#### <span id="page-12-1"></span>**12. Support und Reparaturen**

Die Produkte und Lösungen von signotec wurden konzipiert, um unsere Kunden zu zufriedenen Nutzern zu machen. Sollten Sie wider Erwarten ein Problem feststellen, finden Sie auf unseren FAQ- und Support-Seiten die notwendige Hilfe und Unterstützung.

#### <span id="page-12-2"></span>**12.1. Technischer Support**

Bei Kontaktaufnahme zu unserem Support-Team schildern Sie bitte die Fehlersituation immer so detailliert wie möglich (inkl. Beschreibung des Arbeitsprozesses, Datum des ersten Auftretens des Fehlers, ggf. vorgenommene Änderungen am betroffenen Arbeitsplatz, etc.). Um einen Fehler beheben zu können, muss er reproduzierbar sein. Bitte beschreiben Sie demnach ebenfalls genau, wie sich der Fehler reproduzieren lässt. Um eine Support-Anfrage zu starten, nutzen Sie bitte das [Ticket-Formular](https://www.signotec.com/supportformular) auf unserer Webseite.

#### <span id="page-12-3"></span>**12.2. Reparaturen**

Im Falle eines defekten Unterschriftenpads oder fehlender/defekter Teile nutzen Sie bitte das entsprechende [RMA-Formular](https://www.signotec.com/reparaturformular) auf unserer Webseite, um das Gerät zur Reparatur einzusenden. Zusätzlich steht Ihnen unser Technik-Team über [rma@signotec.de](mailto:rma@signotec.de) für alle Fragen rund um Reparaturen und Ersatzteile zur Verfügung.

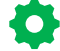

**Tipp:** Eine Reparatur ist oftmals auch außerhalb des Gewährleistungsanspruchs möglich und bietet eine günstige und ökologische Alternative gegenüber einem Neukauf.

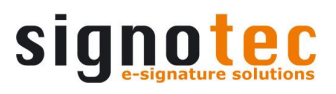

#### <span id="page-13-0"></span>**12.3. Übersicht Zubehör und Ersatzteile**

In der folgenden Tabelle finden Sie eine Übersicht der verfügbaren und unterstützen Zubehörund Ersatzteile.

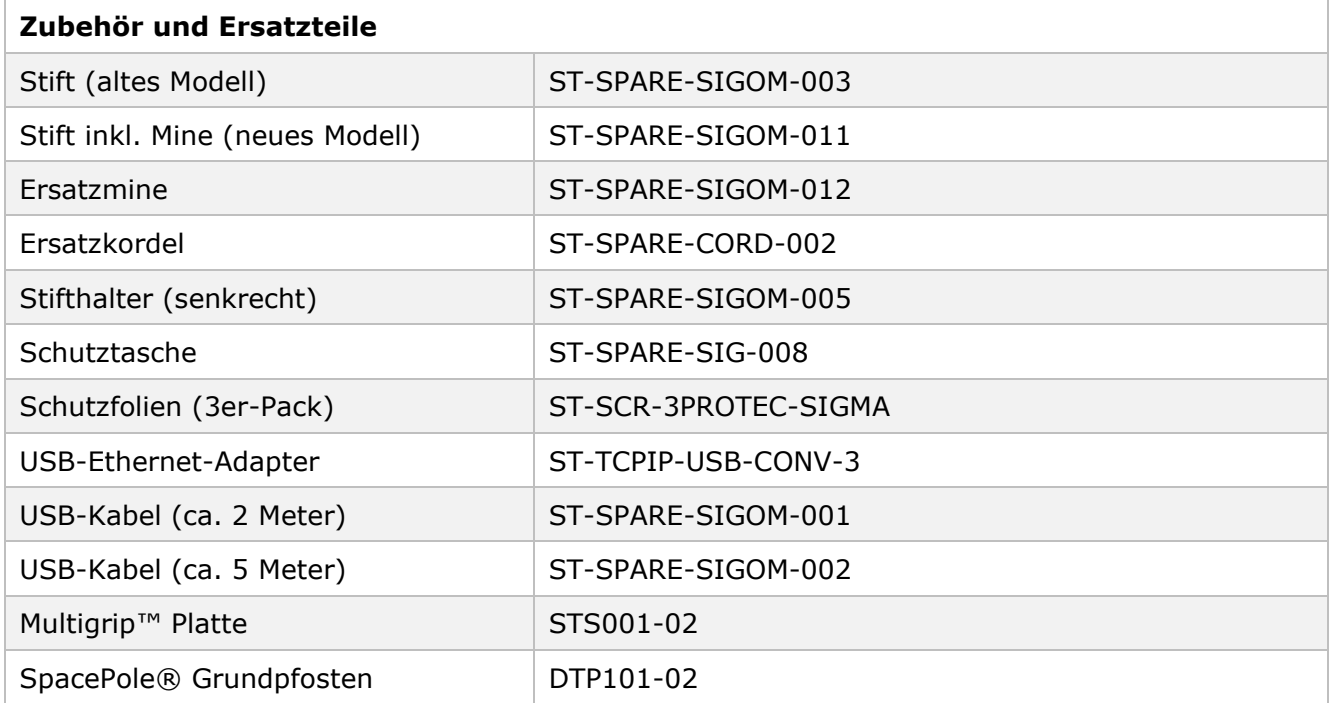

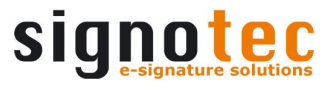

#### <span id="page-14-0"></span>**13. Informationen zur Entsorgung**

Die ordnungsgemäße Entsorgung von alten Elektro- und Elektronikgeräten ("Altgeräte") ist uns wichtig.

Jeder Verbraucher und Gewerbetreibende ist gesetzlich verpflichtet, Elektro-Altgeräte getrennt vom Hausmüll zu entsorgen, da sie Schadstoffe und wertvolle Ressourcen enthalten. Elektrogeräte sind mit dem nebenstehenden Symbol gekennzeichnet, welches bedeutet, dass man sie nicht über den Hausmüll entsorgen darf.

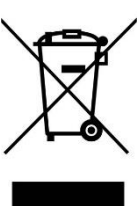

Elektro-Altgeräte können an einer zugelassenen Sammel- oder Rücknahmestelle abgegeben werden. Dies kann zum Beispiel ein lokaler Wertstoff- oder Recyclinghof sein. Elektro-Altgeräte werden dort meist kostenlos angenommen und einer umwelt- und ressourcenschonenden Verwertung zugeführt.

Unsere WEEE-Reg.-Nr. gemäß ElektroG lautet: DE 41995888.

#### <span id="page-14-1"></span>**14. Konformitätserklärungen**

Die signotec Pads entsprechen der aktuellen RoHS-Richtlinie der Europäischen Union.

Die signotec Pads wurden entsprechend der folgenden Normen geprüft:

- EN 60950-1 / 11.2006 (Einrichtungen der Informationstechnik Elektrische Sicherheit)
- EN 61000-6-1 (Elektromagnetische Verträglichkeit (EMV) Störfestigkeit)
- EN 61000-6-3 (Elektromagnetische Verträglichkeit (EMV) Störaussendung)
- EN 55022 (Elektromagnetische Verträglichkeit Emissionen)
- EN 55024 (Elektromagnetische Verträglichkeit Immunität)
- CE-Kennzeichnung
- Federal Communications Commission (FCC)

CE FC

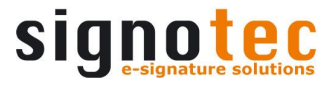

#### **Copyright**

Copyright © 2000 - 2024 signotec GmbH

Alle Rechte vorbehalten. Diese Dokumentation und die darin beschriebenen Komponenten sind urheberrechtlich geschützte Produkte der signotec GmbH Ratingen in Deutschland. Die teilweise oder vollständige Vervielfältigung ist nur mit schriftlicher Genehmigung der signotec GmbH zulässig. Alle verwendeten Hard- und Softwarenamen sind Handelsnamen und/oder Warenzeichen der jeweiligen Hersteller/Inhaber. Änderungen jederzeit vorbehalten. Wir übernehmen keine Haftung für Fehler in der Dokumentation.

© 2000 - 2024 signotec GmbH Benutzerhandbuch signotec Sigma Seite 16 von 16